*Digital Commonwealth 2018 Annual Conference*

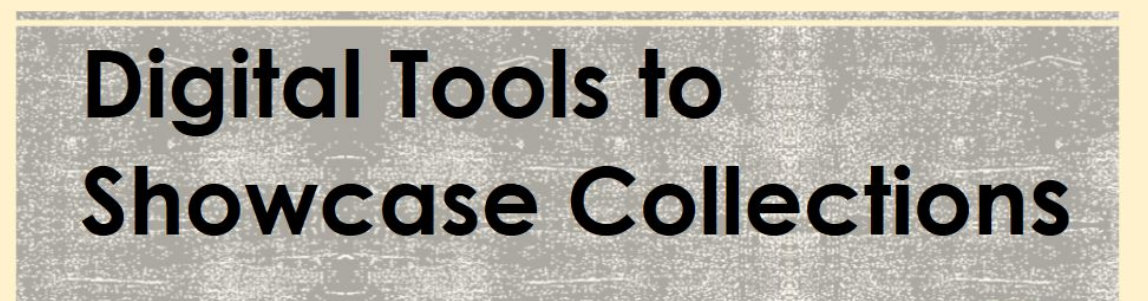

Nichole Shea, Statewide Metadata Coordinator Boston Public Library Julia Howington, University Archivist, Suffolk University

**\_\_\_\_\_\_\_\_\_\_\_\_\_\_\_\_\_\_\_\_\_\_\_\_\_\_\_\_\_\_\_\_\_\_\_\_\_\_\_\_\_\_\_\_\_\_\_\_\_\_\_\_\_\_\_\_\_\_\_\_\_\_\_\_\_\_\_\_\_\_\_\_\_\_\_\_**

**Program Outline Introductions Selection Criteria Survey of Digital Platforms Questions and Discussion of Audience Projects**

## Selection Criteria

#### **Functionality**

- Project purpose
- Audience
- Need for Interactive or Social Features

#### **Resources**

- Budget
- Staffing
- IT Infrastructure
- Amount of Content

### Things to consider before creating a

# **DIGITAL EXHIBITION**

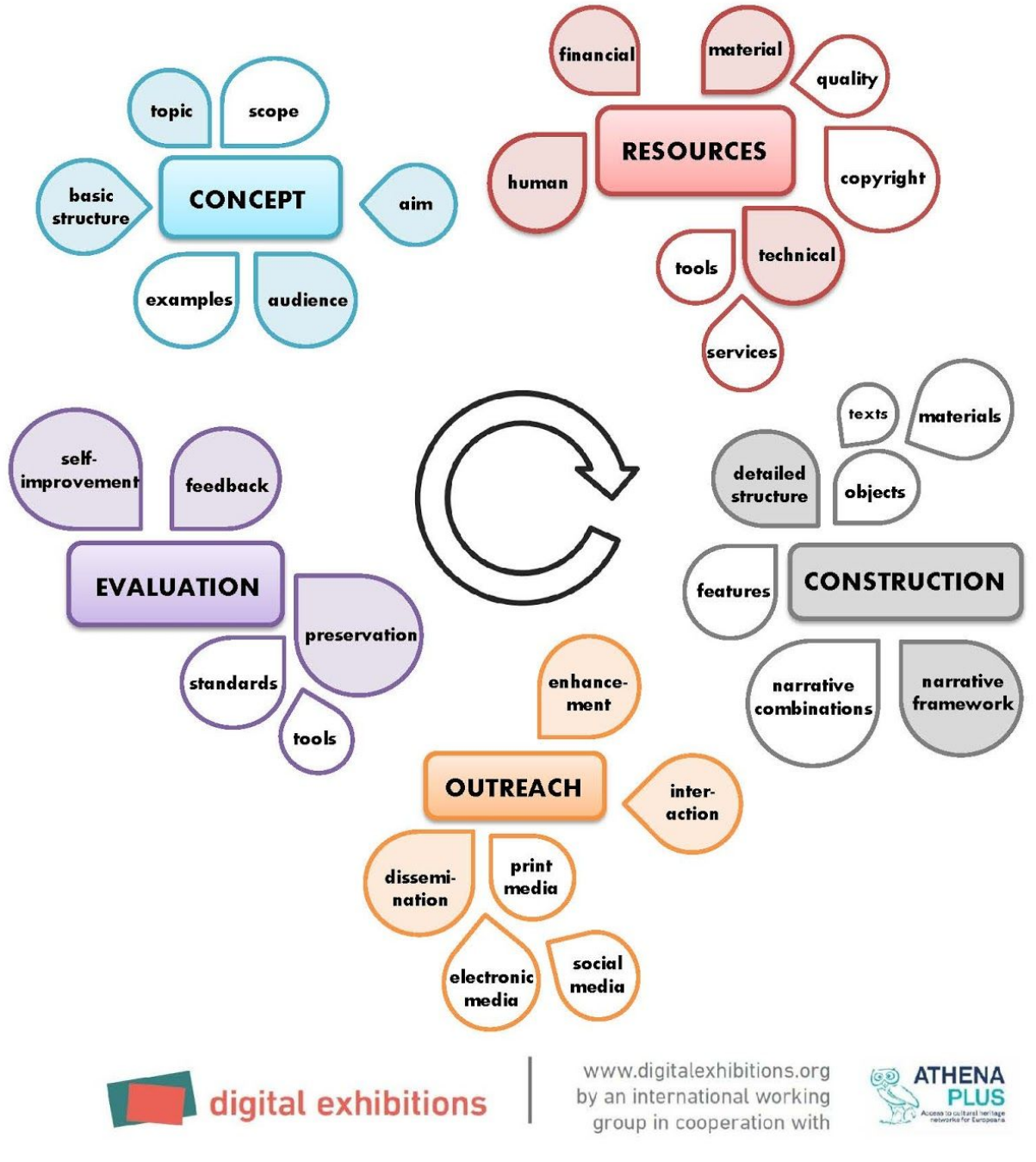

Poster produced by the digital exhibitions working group in 2015

## Technical Considerations

#### **Media**

- Does it support your file format and size?
- Can users see enough detail?
- Where will your files live?

#### **Functionality**

- Does it work across browsers/devices?
- Do you need to consider accessibility?
- Do you need to add a plugin?

## Survey of Digital Platforms

#### **Digital Commonwealth Features**

#### **Share items directly from DC**

- Supports sharing on many popular social media platforms
- Facebook
- **Twitter**
- Pinterest

#### **Use Folders and Saved Search Results**

- Sign in to create an account
- Create folders for materials sets
- Create citation lists
- Email lists of items to patrons
- View Shared Folders created by other users: <https://www.digitalcommonwealth.org/folders/public>

#### **Omeka**

- Web-based platform designed for digital exhibitions
	- <http://www.omeka.net/>or <http://omeka.org/>
	- Free account with hosted space OR Paid accounts with more versatility
	- Plugins extend functionality
	- Thorough documentation provides support
- Example projects
	- Pullman: Labor, Race, and the Urban Landscape in a Company Town
		- <http://publications.newberry.org/pullman/>
- Simple pages move the user through a narrative with supplemental materials
- A Concourse for Her Desires: Gender and Urban Renewal
	- <http://acad.colby.edu/mappingwaterville/neatline/show/charles-street>
	- Neatline plugin displays map overlay
- Making the History of 1989
	- <http://chnm.gmu.edu/1989/>
	- Powered by Omeka.org, this project facilitates educational use of materials

#### **Historypin**

- Geared towards community, Historypin is a social platform
	- <https://www.historypin.org/>
	- Discussion boards
	- Users can comment on pins
	- Users can add their own pins to open collections
	- Users can add your pins to their collections and tours
	- Creators are allowed to give approximate dates and locations, while users can suggest dates, locations, and tags
- Example projects
	- H. H. Richardson: Massachusetts Architecture
		- <https://www.historypin.org/en/h-h-richardson-massachusetts-architecture>
		- Good use of Google Maps for then/now images
	- Sound Connections: Birdlife
		- <https://www.historypin.org/en/sound-connections/birdlife>
		- Audio clips and crowdsourcing/comments
	- Mission St. from the 1920s to the 1990s
		- <https://www.historypin.org/en/mission-st-from-the-1920s-to-the-1990-s>
		- Example of a tour

#### **Knight Lab Applications**

- Developed out of the Northwestern University School of Journalism, <http://knightlab.northwestern.edu/>
- "The Lab develops prototypes, projects and services that help make information meaningful and promote quality journalism, storytelling and content on the internet."
- 4 applications are really well-suited for digital exhibits
- Each application comes with detailed instructions and examples
- Options to add/embed to existing webpages or blog platforms, or can also be used stand-alone (hosted by Knightlab in Google Drive)

#### **Timeline:**

- Plot text, photos, links and av on a timeline
- Embed it on almost any webpage, stand-alone possible
- pull in media from Twitter, Flickr, YouTube, Vimeo, Vine, Dailymotion, Google Maps, Wikipedia, SoundCloud, Document Cloud and more
- Example Projects:
	- WBUR Radio: Bulger on Trial <http://bulger.wbur.org/story/1977/?location=44444>
	- Obama Presidential Library: <https://www.obamalibrary.gov/timeline#event-69>

#### **StoryMap**

- Layer content (photos, video, audio, etc.) on standard web maps
- Suited for geographically-themed stories: Paul Revere's Ride, Annual Animal Migrations
- Works on Wordpress, custom sites, SquareSpace and Wix
- Example Project:
	- Minnesota Post Green Line:
		- [https://www.minnpost.com/stroll/2014/06/hockey-hip-hop-and-other-gree](https://www.minnpost.com/stroll/2014/06/hockey-hip-hop-and-other-green-line-highlights) [n-line-highlights](https://www.minnpost.com/stroll/2014/06/hockey-hip-hop-and-other-green-line-highlights)

#### **Sound Cite:**

- Insert music, interview clips, sounds or other types of audio inline on a page of text
- User can read text and listen to audio at the same time, can start and stop anytime
- Works with SoundCloud and other audio storage services
- Example Project:
	- New York Times Article about Tahrir Square protest <https://soundcite.knightlab.com/examples-naturalsound.html>

#### **Juxtapose:**

- Allows you to place two photos side-by-side to create "then and now" type graphics
- Example Projects:
	- Chicago Tribune

[http://www.chicagotribune.com/news/history/chi-then-and-now-photos-th](http://www.chicagotribune.com/news/history/chi-then-and-now-photos-the-aragon-and-apollo-20150424-htmlstory.html) [e-aragon-and-apollo-20150424-htmlstory.html](http://www.chicagotribune.com/news/history/chi-then-and-now-photos-the-aragon-and-apollo-20150424-htmlstory.html)

## Questions and Discussion of Audience Projects

#### ● **Who is already using a digital tool?**

- What was your topic?
- What platform did you use?
- What did you learn?
- Challenges?
- What would you have done differently?
- Do you have any advice?

#### ● **Who is interested in creating digital exhibits or digital project?**

- Where in the process are you?
- What are examples of questions you have right now?
- Is there anything daunting ahead of you?